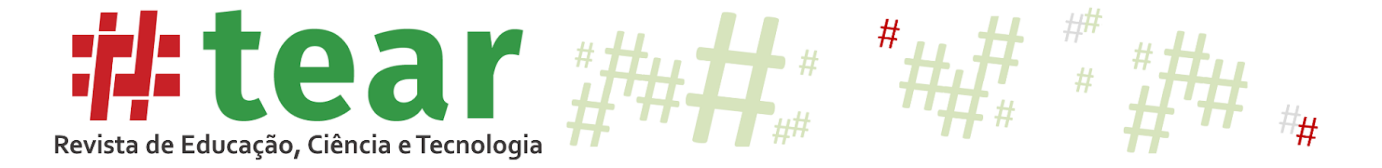

### **MOABES: MONITOR DE APRENDIZAGEM BASEADO EM SIMULADOS**

**MOABES: Simulate-based Learning Monitor**

Tiago Souza Silva\* Marcelo Ponciano da Silva\*\* Ernani Viriato de Melo\*\*\*

**Resumo:** Este trabalho apresenta o desenvolvimento e a validação do MOABES, um módulo da Rede de Amigos de Estudo (RAE). A plataforma RAE é uma rede social educacional voltada para os alunos do Ensino Técnico Integrado ao Médio (ETI) desenvolvida pelo grupo de pesquisa Mineração de Dados e Imagens (MiDI) do Instituto Federal do Triângulo Mineiro (IFTM). O MOABES é um produto educacional, voltado para o professor, resultante de uma pesquisa do Programa de Mestrado Profissional em Educação Profissional e Tecnológica (ProfEPT). O objetivo deste estudo consiste no desenvolvimento de um módulo da RAE que apresente bons níveis de usabilidade e funcionalidade, que analise o desempenho dos alunos do ETI nos simulados de vestibulares e forneça ao professor indicadores de aprendizagem capazes de auxiliá-lo nas tomadas de decisões estratégicas para a evolução dos processos de ensino e aprendizagem. Estudos bibliográficos sobre Painéis para Análise da Aprendizagem e Testes de Usabilidade de *Software* nortearam a busca, a escolha e o desenvolvimento de seis funcionalidades para o MOABES, dentre as quais pode-se destacar o *Dashboard* para o Professor. A validação do MOABES se deu por meio de um teste de usabilidade envolvendo dez professores que avaliaram qualitativamente a usabilidade e a funcionalidade do produto. A partir das opiniões dos professores foi possível perceber o potencial do MOABES no apoio à ação docente para melhoria do ensino e da aprendizagem, bem como a concordância dos professores participantes em relação à adoção do MOABES pelo IFTM como um de seus instrumentos avaliativos.

**Palavras-chave***:* MOABES. Painéis de Análise da Aprendizagem. Testes de Usabilidade de *Software*. Avaliação da Aprendizagem.

**Abstract:** This work presents the development and validation of MOABES, a module of the Network of Friends of Study (RAE). The RAE platform is an educational social network aimed at students in Integrated Technical Education for High School (ETI), developed by the research group Data and Image Mining (MiDI), of the Federal Institute of Triângulo Mineiro (IFTM). MOABES is an educational product, focused on the teacher, resulting from a research done by the Professional Master's Program in Professional and Technological Education (ProfEPT). The

<sup>\*</sup> Mestre em Educação Profissional de Tecnológica – IFTM – Campus Avançado Uberaba Parque Tecnológico http://orcid.org/0000-0003-1996-5112 - tiagosouza@iftm.edu.br.

<sup>\*\*</sup> Doutor em Ciência da Computação e Matemática Computacional – IFTM – Campus Avançado Uberaba Parque Tecnológico - https://orcid.org/0000-0003-3226-3545 - ponciano@iftm.edu.br.

<sup>\*\*\*</sup> Doutor em Ciência da Computação – IFTM – Campus Avançado Uberaba Parque Tecnológico http://orcid.org/0000-0002-8450-3478 - ernanimelo@iftm.edu.br.

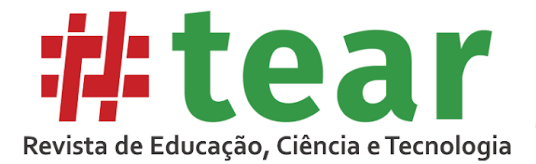

goal of this study is to develop a RAE module, which presents good levels of usability and functionality, which analyzes the performance of ETI students in the entrance exams and that provides the teacher with learning indicators capable of assisting him in making strategic decisions for the evolution of teaching and learning processes. Bibliographic studies on Learning Analytics Dashboard and Software Usability Tests, guided the search, choice and development of six functionalities for MOABES, among those we can highlight the Dashboard for the Teacher. The validation of MOABES took place through a usability test involving ten teachers who qualitatively assessed the usability and functionality of the product. From the teachers' opinions, it is possible to perceive the potential of MOABES in supporting teaching action to improve teaching and learning, as well as the agreement of participating teachers in relation to the adoption of MOABES by IFTM as one of its evaluative instruments.

**Keywords:** MOABES. Learning Analytics Dashboard. Software Usability Tests. Learning Assessment.

# **1 Introdução**

A avaliação é um importante elemento da educação, pois conecta o ensino e a aprendizagem enquanto regula e afere o nível de aquisição de conhecimento dos estudantes e a qualidade do ensino do educador (LUCKESI, 2000; LUIS et al., 2011; ROLDÃO et al., 2015). Sendo a avaliação da aprendizagem um processo macro, é composta por elementos menores e pontuais denominados instrumentos avaliativos, que se distinguem uns dos outros possuindo diferentes abordagens e objetivos didáticos (CHUEIRI, 2008; LUCKESI, 2000). São exemplos de instrumentos avaliativos: arguição oral, trabalho em grupo, pesquisa de campo, participação em sala de aula, provas com questões argumentativas, de múltipla escolha e verdadeiro ou falso, entrevistas, auto avaliações, etc.

Num mundo em constante transformação, os diversos âmbitos das relações humanas têm sido impactados pela Tecnologia da Informação e Comunicação (TIC). As redes sociais estão, cada vez mais, sendo utilizadas na comunicação entre pessoas por meio de interações *online*. O *Facebook*, por exemplo, em 2019 possuía cerca de 130 milhões de usuários apenas no Brasil, o que representou 61% da população (TECMUNDO, 2019).

Na educação não é diferente. As TIC estão cada vez mais presentes no cotidiano escolar através de materiais didáticos digitais, sistemas de gestão, bibliotecas *on-line* e os Ambientes Virtuais de Aprendizagem (AVA), que têm sido um importante recurso na expansão do ensino à distância (CETIC.BR, 2019; MEIRELES et al., 2015; SILVA, 2015).

Nesse contexto, foi iniciado em 2017 o projeto da RAE<sup>1</sup> pelo grupo de pesquisa MiDI do IFTM *Campus* Avançado Uberaba Parque Tecnológico. Este projeto tem como objetivo principal a criação de uma rede social educacional onde estudantes e professores do ETI possam interagir por meio de recursos como banco de questões de vestibulares, simulados, objetos de aprendizagem e central de mensagens, tudo isso amparado pela recomendação de conteúdo. Com o foco na educação de nível médio, a RAE se diferencia de redes sociais multipropósito como *Facebook* e *Instagram*, nas quais um usuário pode tanto postar uma foto quanto vender um produto, por exemplo.

Portanto, o objetivo deste estudo consiste no desenvolvimento de um módulo da RAE, intitulado Monitor de Aprendizagem Baseado em Simulados (MOABES), que apresente bons níveis de usabilidade e funcionalidade, que analise o desempenho dos alunos do ETI nos

<sup>1</sup> https://rae.midi.upt.iftm.edu.br/

<sup>#</sup> Tear: Revista de Educação Ciência e Tecnologia, v.9, n.1, 2020. 2

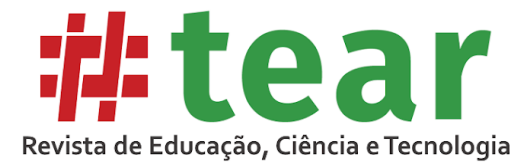

simulados de vestibulares, e forneça ao professor indicadores de aprendizagem capazes de auxiliá-lo nas tomadas de decisões estratégicas para a evolução dos processos de ensino e aprendizagem.

## **2 Painéis de Análise da Aprendizagem**

Conforme salienta Luckesi (2000), um instrumento avaliativo por si só não é capaz de captar todos os aspectos relacionados à aprendizagem do estudante. É necessário haver uma ação investigativa mais ampla que observe não apenas o aluno, mas também os demais agentes envolvidos no processo educacional. Nesse contexto, uma vertente da Informática para a Educação, a Análise da Aprendizagem (AA), propõe esta visão panorâmica, por meio da coleta, aferição e análise dos dados sobre os alunos que não se limitam apenas a erros e acertos, mas também ao contexto ao qual o educando está inserido (ALI et al., 2012).

Nos últimos anos, a AA tem feito uso de um importante recurso, o Painel de Análise da Aprendizagem ou, como é mais conhecido no inglês *Learning Analytics Dashboard* (LAD). Conforme explicam Park e Jo (2015), os LAD geralmente são posicionados nas páginas iniciais dos AVA e apresentam, por meio de gráficos, as informações mais relevantes sobre a aprendizagem, contribuindo no diagnóstico sobre as capacidades e limitações dos estudantes.

São exemplos de projetos que utilizam LAD o *Learning Analytics for Prediction and Action* (LAPA) de Park e Jo (2015), o *Teacher ADVisor* (KOSBA et al., 2005), o *Student Inspector* (SCHEUER; ZINN, 2007), o *CENEC On-line* da rede educacional CENEC, o *Portal Edros* do sistema de ensino Poliedro, o *Estuda.com* da empresa Estuda Tecnologias Educacionais LTDA, o *Portal OBMEP* do Instituto de Matemática Pura e Aplicada e o *Super Professor* da empresa Interbits.

Entretanto, o desenvolvimento de um LAD requer um planejamento que atenda a quatro critérios (PARK et al., 2015; VERBERT et al., 2013). Em primeiro lugar, deve-se levar em conta os objetivos pretendidos e o público alvo. É preciso conhecer quem utilizará a ferramenta e onde se quer chegar por meio dela. Dependendo do nível de conhecimento estatístico e computacional do público alvo, deve-se evitar informações complexas. Duval (2011) exemplifica este critério afirmando que a visualização de dados sobre hábitos alimentares pode ajudar um indivíduo na adoção de um estilo de vida mais saudável. Da mesma forma, a visualização dos dados sobre a aprendizagem dos alunos pode motivar o professor a refletir sobre suas estratégias para a otimização do ensino.

O segundo critério refere-se a extração e mineração de dados. Deve-se escolher com cuidado dados relevantes que, após processados, apresentem as informações que estejam alinhadas aos objetivos estabelecidos no primeiro critério. Quanto à mineração de dados, é necessário também evitar processos e algoritmos que não sejam condizentes com a necessidade; isso otimiza a utilização de recursos e reduz tempo de desenvolvimento (PARK e JO, 2015).

Em terceiro lugar estão as técnicas de visualização. É necessário que os dados minerados sejam apresentados da melhor forma possível. Pode-se fazer uma analogia do *dashboard* como sendo a vitrine de um sistema: se as informações expostas não forem relevantes para o público alvo, a ferramenta estará fadada ao fracasso. Deve-se, portanto, realizar uma minuciosa seleção quanto aos dados que serão exibidos, a ordem dos gráficos, as cores e fontes empregadas e outros critérios que são aplicados nos estudos de Interface Homem Computador (PARK et al., 2015; SCHEUER et al. 2007).

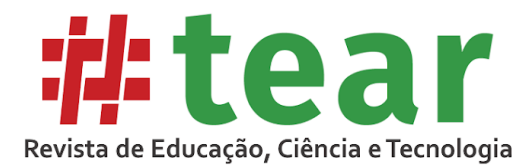

A apresentação das informações no LAD pode ser otimizada por meio do Modelo Aberto de Estudante (MAE). Este tema tem sido explorado em pesquisas sobre Visualização da Informação, onde os dados que geralmente são utilizados apenas pelos processos internos dos Sistemas Tutores Inteligentes são apresentados aos usuários finais (ATAIDE, 2015). Ferreira et al. (2018) explica que o MAE possui uma diversidade de aplicação: no tratamento e análise da metacognição, na investigação do impacto do MAE no engajamento dos estudantes na construção do conhecimento, na autorregulação e autoavaliação.

Dois exemplos de projetos baseados no MAE foram investigados neste estudo: o *OSM-V*, que utilizou Redes Bayesianas e informações semânticas para propor modelos que potencializassem o engajamento de estudantes de Sistemas de Informação na Universidade Federal de Uberlândia (FERREIRA et al., 2018), e o *Writing Pal*, que utilizou algoritmos computacionais para a análise dos *logs* das interações de estudantes do Ensino Médio, e proveu aos professores dois níveis de visualização das informações: por turma e por estudante (JACOVINA et al., 2015).

O quarto e último critério estabelece que é necessário que o LAD seja validado. Park e Jo (2015) constataram que 33% das ferramentas analisadas não passaram pela validação do usuário final. Porém, entre aquelas que foram validadas, verificaram-se dois tipos de avaliação, a formativa, que visa a revisão do instrumento, e a somativa, que verifica a eficácia do mesmo.

#### **3 Testes de Usabilidade de** *Software*

O ciclo de vida de um *software* necessita ser permeado por diferentes tipos de testes. Um deles é o Teste de Usabilidade *Software* que, conforme explica Böhmerwald (2005), concentra-se na interação homem-computador, buscando a melhoria do *software* a partir das opiniões do usuário. Existem diferentes métodos de avaliação da usabilidade de um *software*, métodos caros e baratos, altamente controlados ou informais, entretanto, não existe uma maneira que seja melhor que a outra. Deste modo, qualquer metodologia escolhida deve considerar cinco fatores: o *software* a ser avaliado, seu estado de desenvolvimento, o público alvo, o tempo e recursos disponíveis para o teste (WHITEHAND, 1997 *apud* BÖHMERWALD, 2003).

Segundo Böhmerwald (2003), uma das vertentes dos testes de usabilidade é o Teste com o Usuário Final, no qual uma amostra de pessoas é escolhida no universo do público alvo para que utilizem o sistema realizando tarefas pré-definidas por projetistas do sistema. Sobre as tarefas, a autora salienta que estas não devem ser do tipo 'faça isso', mas sim questões que, para serem respondidas, exigem a execução de alguma ação no programa.

Para que um máximo de impressões do participante seja captado, Böhmerwald (2003) apresenta outros dois elementos. O primeiro é a gravação do teste em vídeo, que possibilita que o teste seja analisado posteriormente e detalhes não identificados durante o mesmo possam ser detectados. O segundo fator é a utilização da técnica do 'pensar em voz alta' que, conforme explica Nielsen (1993), tem sido usada amplamente em testes psicológicos.

Por meio desses instrumentos de coleta é possível mensurar a usabilidade do *software* de maneira subjetiva, objetiva, qualitativa e quantitativa. Os aspectos subjetivo e qualitativo podem ser observados através da gravação do vídeo do participante enquanto utiliza o sistema. Durante o teste, o participante pode apresentar expressões faciais e vocais que demonstrem insatisfação, dúvida, medo ou confiança. As perspectivas objetiva e quantitativa podem ser obtidas por meio da gravação da tela do computador no qual o teste está sendo realizado. É possível, por exemplo, mensurar a quantidade de cliques para se acessar um recurso, o tempo

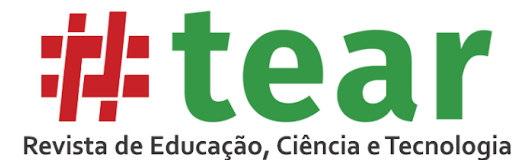

gasto na realização de determinada ação, o tempo necessário para que as informações sejam apresentadas na tela.

Além da coleta de dados, outros recursos auxiliam na avaliação qualitativa de um *software*. Conforme apresenta BÖHMERWALD (2005), o Questionário de Satisfação visa identificar as impressões do participante em relação a aspectos do *software* como "[...] a navegação do site (*links* e menu), os tipos de consulta, a facilidade de aprendizado e uso, a terminologia adotada, a estética de botões e letras[...]" (BÖHMERWALD, 2005, p. 5).

Sobre a amostra de usuários necessária para a realização de um teste de usabilidade, Nielsen (2000) afirma que a utilização de cinco usuários em um teste de usabilidade é capaz que revelar 85% das deficiências de um *software*. O autor explica que, com o primeiro usuário, 31% dos erros são detectados e, a partir do segundo usuário, grande parte das falhas apontadas serão as mesmas que o usuário anterior descobriu e a quantidade de novas deficiências diminui na medida em que o teste é aplicado em mais usuários.

#### **4 Procedimentos Metodológicos**

O desenvolvimento deste estudo foi estruturado em seis etapas. A primeira delas caracterizou-se por um estudo bibliográfico (GIL, 2002) dos assuntos permeados pela problemática da pesquisa. Inicialmente buscou-se distinguir a Avaliação da Aprendizagem dos Instrumentos Avaliativos, o que desencadeou investigações a respeito da Análise da Aprendizagem, da utilização dos Painéis de Análise da Aprendizagem e do Modelo Aberto de Estudante. Por fim, houve um estudo sobre os Testes de Usabilidade de *Software*, que possibilitou o entendimento das suas diferentes abordagens e a escolha daquela que melhor atendia ao projeto do MOABES.

Na segunda etapa deste estudo, foi realizada uma busca exploratória (GIL, 2002) sobre projetos semelhantes ao MOABES que utilizassem o LAD e o MAE. Foram encontradas oito plataformas que apresentavam o LAD: o *LAPA*, o *Teacher ADVisor*, o *Student Inspector*, o *CENEC On-line*, o *Portal Edros*, o *Estuda.com*, o *Portal OBMEP* e o *Super Professor*. Destas, apenas as três últimas permitiram o acesso gratuito, possibilitando uma análise mais aprofundada que catalogou nove funcionalidades, apresentadas no Quadro 1.

| <b>Funcionalidade</b>                      | Estuda.com    | <b>Portal OBMEP</b> | <b>Super Professor</b> | Desenvolvimento (horas) |
|--------------------------------------------|---------------|---------------------|------------------------|-------------------------|
| 1. Cadastro de Turmas                      | Sim           | Sim                 | Não                    | 20                      |
| 2. Cadastro de Simulados                   | Sim           | Sim                 | Sim                    | 40                      |
| 3. Indicadores por Turmas                  | Sim           | Sim                 | Não                    | 40                      |
| 4. Indicadores da Turma                    | Sim           | Sim                 | Não                    | 40                      |
| 5. Indicadores do Aluno                    | Sim           | Sim                 | Sim                    | 40                      |
| 6. Dashboard do Professor                  | Sim           | Sim                 | Sim                    | 40                      |
| 7. Indicadores por Simulado                | Sim           | Não                 | Sim                    | 50                      |
| 8. Central de Mensagens                    | Sim           | Sim                 | Não                    | 40                      |
| 9. Diferenciação entre os Perfis de Acesso | Sim           | Sim                 | Não                    | 30                      |
| <b>Totais</b>                              | Sim: 9 Não: 0 | Sim: 8 Não: 1       | Sim: 4 Não: 5          | 340                     |

Quadro 1 – Comparação entre plataformas digitais de questões e simulados

Fonte: Os autores (2020).

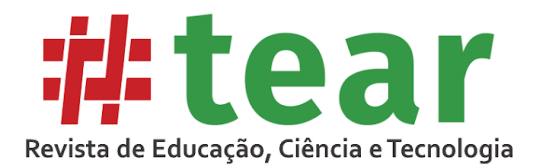

Ainda na segunda etapa, foram analisados os projetos *OSM-V* (FERREIRA et al., 2018) e *Writing Pal* (JACOVINA et al., 2015), levando à compreensão de aspectos do MAE que poderiam ser incorporados ao MOABES: possibilidade do professor visualizar características sobre a aprendizagem dos estudantes; visualização histórica da evolução dos estudantes; visualização das informações em diferentes níveis de detalhamento; detecção dos estudantes com menores taxas de desempenho; e identificação dos assuntos nos quais os estudantes apresentam mais dificuldades de aprendizagem.

Num terceiro momento, as funcionalidades catalogadas foram ordenadas de acordo com a dependência entre si e sua relevância ao projeto do MOABES. Além disso, o tempo previsto para a codificação de cada uma foi mensurado. Isto permitiu que fossem selecionadas, para o desenvolvimento, as seis primeiras funcionalidades do Quadro 1. As demais não foram incorporadas na primeira versão do MOABES devido ao tempo disponível para a conclusão da pesquisa.

Na quarta etapa, as funcionalidades selecionadas foram desenvolvidas, utilizando as tecnologias já empregadas na RAE, e são apresentadas na seção Desenvolvimento do MOABES. A base de dados utilizada para a geração dos indicadores foi extraída da própria RAE, dos simulados realizados pelos estudantes até novembro de 2019, sendo composta de 2.300 respostas registradas por 54 alunos das três turmas do terceiro ano do Ensino Médio do referido ano.

Na quinta etapa, em um estudo experimental (GIL, 2002), o MOABES foi validado por dez professores em um Teste de Usabilidade de *Software* apresentado na seção Validação da Qualidade do MOABES. Neste experimento, além de conhecer o produto, os professores opinaram sobre seu nível de usabilidade e funcionalidade.

Por fim, na sexta etapa foi realizada uma análise quali-quantitativa do MOABES (GIL, 2002) baseada nas opiniões dos professores coletadas após o Teste de Usabilidade de *Software* e que é apresentada nos Resultados deste artigo.

### **5 Desenvolvimento do MOABES**

O MOABES foi desenvolvido com as tecnologias a seguir. Para a escrita da camada de interação com o usuário foram utilizados o *HTML 5* (*HyperText Markup Language*), a biblioteca *Bootstrap 3.0* e a biblioteca *jQuery*. Para a codificação da camada de negócios utilizou-se a plataforma *ASP.Net Core 2.0* com *C#* baseando-se na arquitetura *Domain-driven Design* (DDD). Na camada de dados foi utilizado o sistema de gerenciamento de banco de dados *MySQL*. O gerenciamento das requisições *HTTPS* se deu pelo servidor *web Internet Information Services* (IIS). Nas próximas subseções são apresentados os indicadores de aprendizagem que foram desenvolvidos.

### 5.1 Cadastros de Turma e Simulado

O 'Cadastro de Turma'<sup>2</sup> permite ao professor uma melhor organização de seus alunos dentro da plataforma, facilitando na visualização dos indicadores de aprendizagem. Nele, não é necessário que o professor informe todos os dados dos alunos da turma, sendo possível uma busca na base de alunos credenciados RAE a partir do nome do estudante.

# Tear: Revista de Educação Ciência e Tecnologia, v.9, n.1, 2020. 6

<sup>&</sup>lt;sup>2</sup> Não foram incluídas figuras ilustrativas dos cadastros de Turma e Simulados para que fosse possível detalhar os indicadores desenvolvidos. Entretanto as estas podem ser visualizadas por meio deste [link.](https://cutt.ly/tyhOLqn)

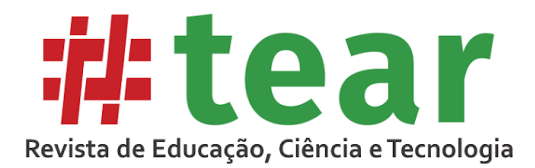

O 'Cadastro de Simulado' possibilita que seja traçado um caminho para o mapeamento da aprendizagem dos estudantes uma vez que o professor pode definir os assuntos, o grau de dificuldade e as questões do simulado. Por meio dos campos de personalização, é possível definir o comportamento do simulado durante a aplicação aos alunos. Pode-se, por exemplo, embaralhar as questões e alternativas, permitir a navegação entre as questões, ou mesmo habilitar a exibição do resultado ao final. Para a realização desse trabalho, a inclusão das questões utilizou uma base de dados da RAE com questões extraídas do ENEM, na qual é possível realizar pesquisas a partir dos filtros informados. No cadastro do simulado há ainda a possibilidade de inserir novas questões além das já existentes na RAE e definir quais turmas farão a prova, bem como quando elas a farão e o tempo limite para resolução.

#### 5.2 Indicadores por Turmas

Esta funcionalidade tem por objetivo fornecer uma visão analítica da aprendizagem dos estudantes iniciando de um nível geral com todas as turmas cadastradas pelo professor (Figura 1). Por padrão, são exibidos os gráficos contendo a taxa de acerto das turmas (% Acerto), entretanto é possível visualizar outras métricas bastando apenas alterar a opção selecionada na caixa de seleção em verde logo acima do gráfico com os 'Dados Acumulados'. A métrica 'Alunos' apresenta a quantidade de alunos de cada turma que utilizou a RAE no período. A métrica 'Questões' exibe quantas questões a turma respondeu. A métrica 'Tentativas' mostra quantas tentativas a turma registrou. A métrica 'Acertos' apresenta a quantidade de acertos de cada turma. A métrica 'Tentativas/Acerto' mostra a média da turma em relação às tentativas necessárias para um acerto, ou seja, média de vezes que a turma tenta responder até acertar a questão. A Métrica 'Tentativas/Questão' apresenta a média de tentativas por questão.

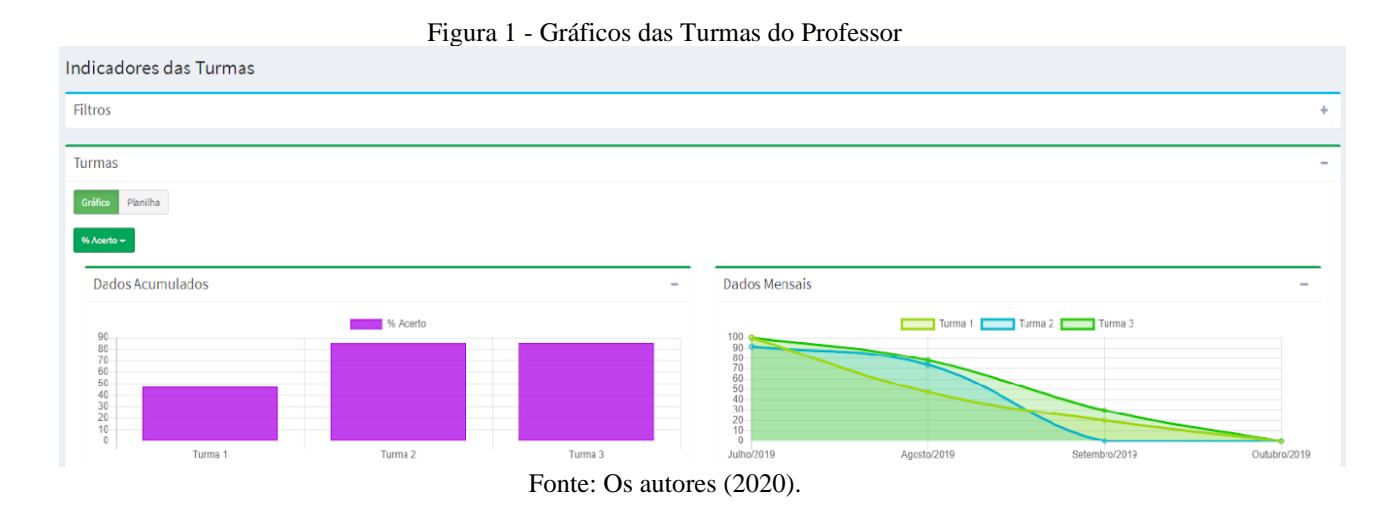

Nesta tela é possível ainda visualizar uma tabela com os dados acumulados que é acessada por meio do clique no botão 'Gráfico/Planilha', do tipo liga-desliga, localizado logo abaixo do título do *box* 'Turmas'. Nesta tabela (Figura 2) são apresentadas outras métricas, além de todas disponibilizadas nos gráficos: 'Tempo/Resposta', que contém a média da turma do tempo gasto para responder uma questão; o 'Tempo/Aluno', que é o tempo médio por aluno de utilização da plataforma; e o 'Tempo Total', que é a somatória dos tempos de dedicação dos alunos na plataforma. É possível também exportar os dados da tabela e realizar o download dos dados nos formatos *Excel* e PDF.

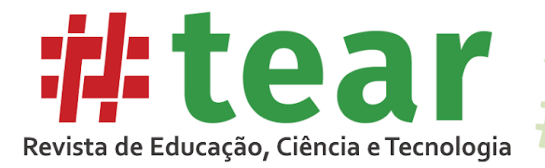

Figura 2 – Tabela com as métricas das turmas do professor

 $\sharp$ 

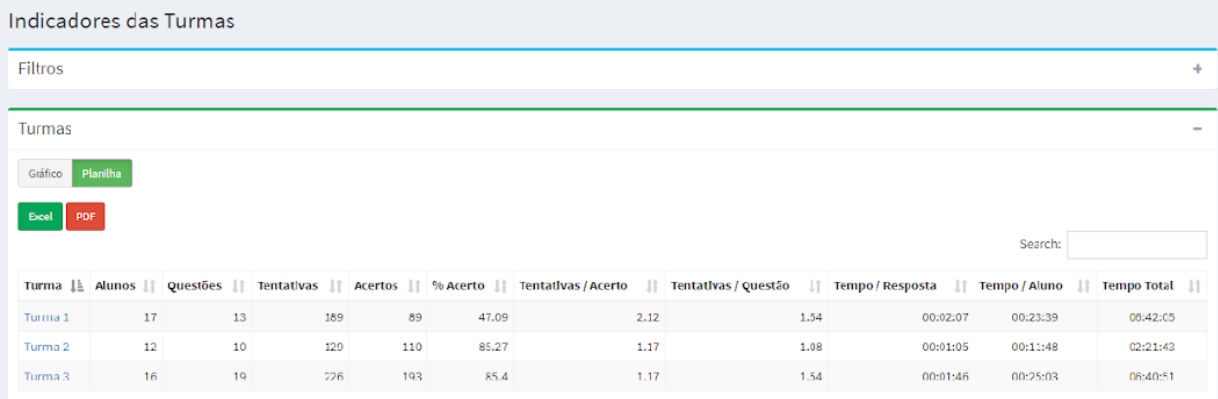

Fonte: Os autores (2020).

### 5.3 Indicadores da Turma

O segundo nível de análise possibilitado pelo MOABES é a visão dos detalhes de uma turma específica (Figura 3) que está disponível por meio do clique numa das turmas do gráfico ou em seu nome na planilha com os 'Dados Acumulados'. Logo abaixo do *box* 'Filtros', que permitem um refinamento na exibição dos dados, encontra-se o *box* com o 'Resumo da Turma', onde são apresentadas as métricas da turma visualizadas na tela anterior.

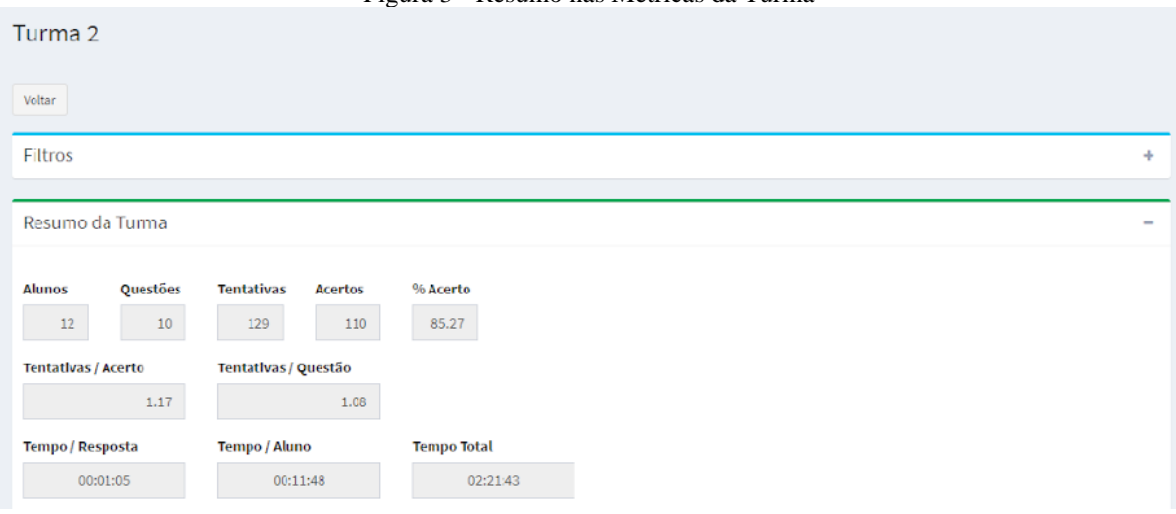

Figura 3 - Resumo nas Métricas da Turma

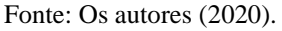

Logo abaixo são apresentados os 'Indicadores por Aluno', onde é possível ter uma visão das métricas a nível de aluno (Figura 4). Os nomes verdadeiros dos alunos foram substituídos por pseudônimos para preservação das identidades. A ordenação dos registros é feita pelo nome do aluno e não pela métrica.

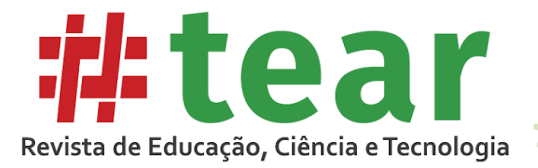

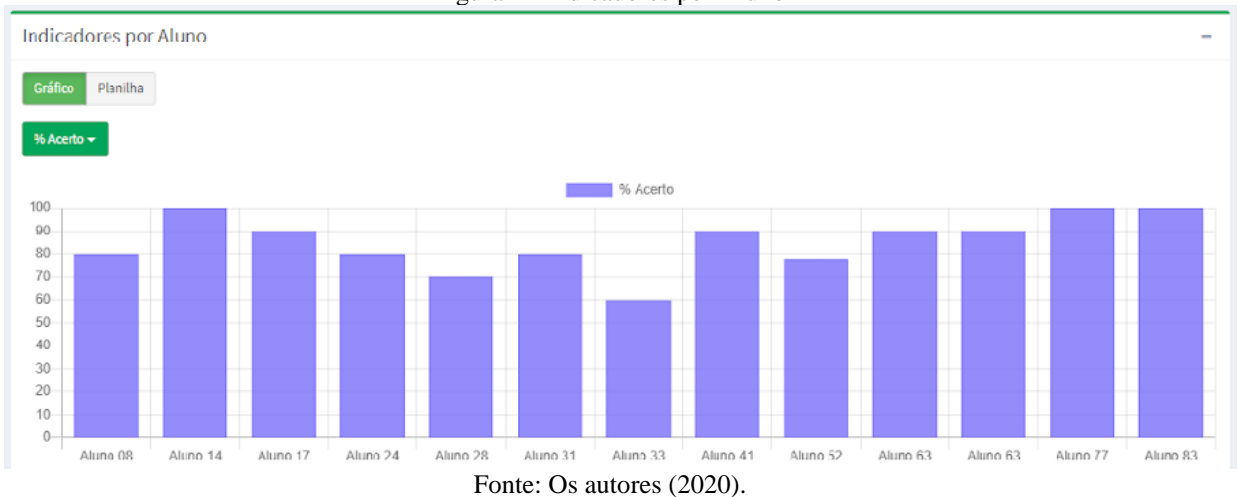

Figura 4 - Indicadores por Aluno

É possível também visualizar a tabela com os dados do aluno por meio do clique no botão Planilha logo abaixo do título 'Indicadores por Aluno' (Figura 5). Das colunas da tabela, duas recebem as cores vermelho e verde de acordo com alguns critérios, sinalizando ao professor os alunos que estão em situações críticas. A coluna '% Acerto' recebe a cor vermelha caso a taxa de acerto do aluno esteja menor que a média da turma e a cor verde caso seja maior ou igual a média da turma. A coluna 'Tentativas/Acerto' recebe a cor vermelha quando a média do aluno estiver maior que a da turma, ou seja, aquele aluno precisa tentar mais vezes que a maioria dos alunos para acertar uma mesma questão, e a cor verde é aplicada quando a média de tentativas por acerto do aluno é igual ou menor que a média da turma. Entretanto, isto não significa que um aluno que mais utilizar a RAE obterá piores resultados em 'Tentativas/Acerto', visto que esta métrica verifica quantas vezes o aluno tenta responder uma mesma questão até acertá-la.

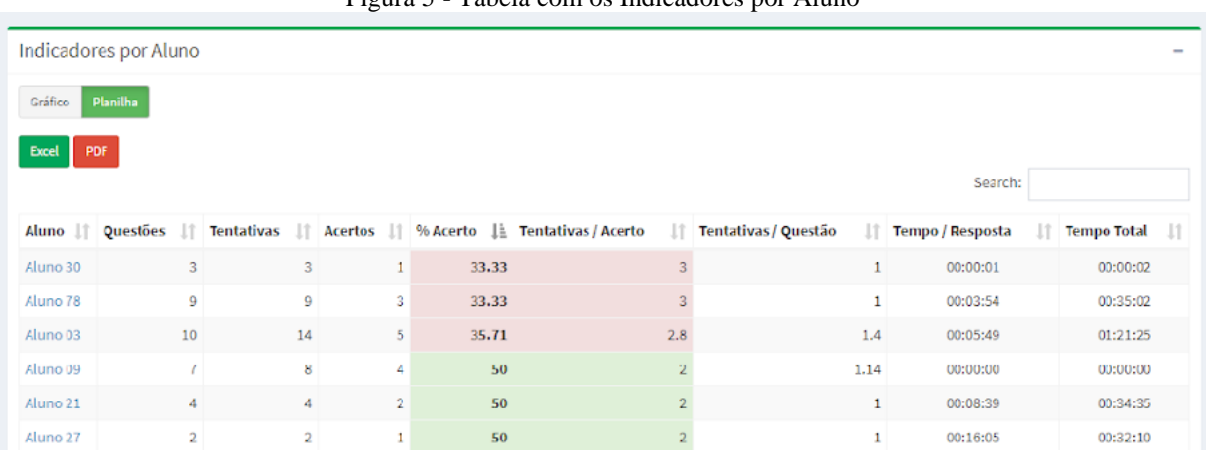

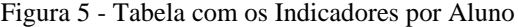

Fonte: Os autores (2020)

O segundo tipo de análise apresentada pela tela são os 'Indicadores por Disciplina' (Figura 6). Por meio desta visão é possível analisar como está o desempenho da turma não só na disciplina do professor, mas em todas as outras disciplinas estudadas pela turma, e entender, por exemplo, se a mesma turma possui um desempenho melhor em outras disciplinas. No

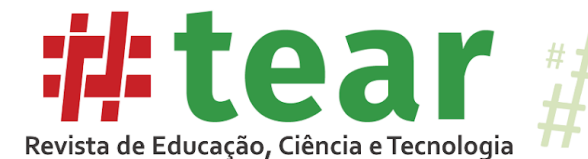

exemplo da Figura 6 pode-se perceber, pela taxa de acerto, que os alunos apresentam um desempenho melhor em Biologia do que nas demais disciplinas.

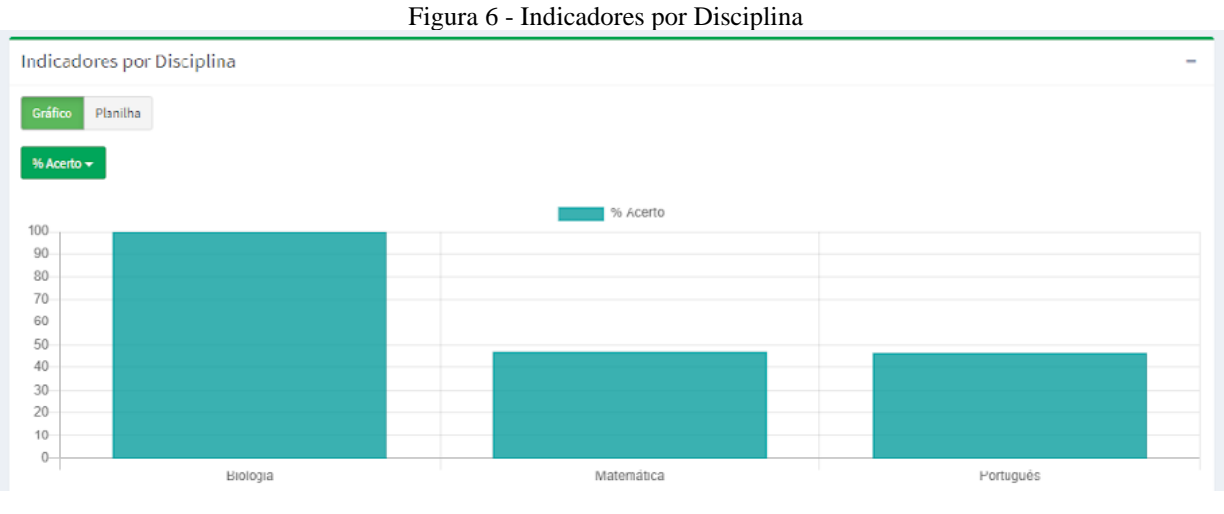

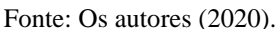

Outra informação disponível são os 'Indicadores por Assunto' (Figura 7) onde é possível visualizar e analisar o desempenho da turma nos assuntos de uma mesma disciplina e assim constatar qual assunto possui um nível menor de aprendizado. Uma análise hipotética, a partir da média de tentativas por acerto na Figura 7, é que em Geometria Espacial o desempenho da turma foi pior que em Geometria Plana. A partir desta constatação, o docente pode refletir sobre sua didática e investigar o motivo de assuntos semelhantes e correlacionados apresentarem tal discrepância, ou seja, não houve evolução na aprendizagem dos alunos sobre Geometria.

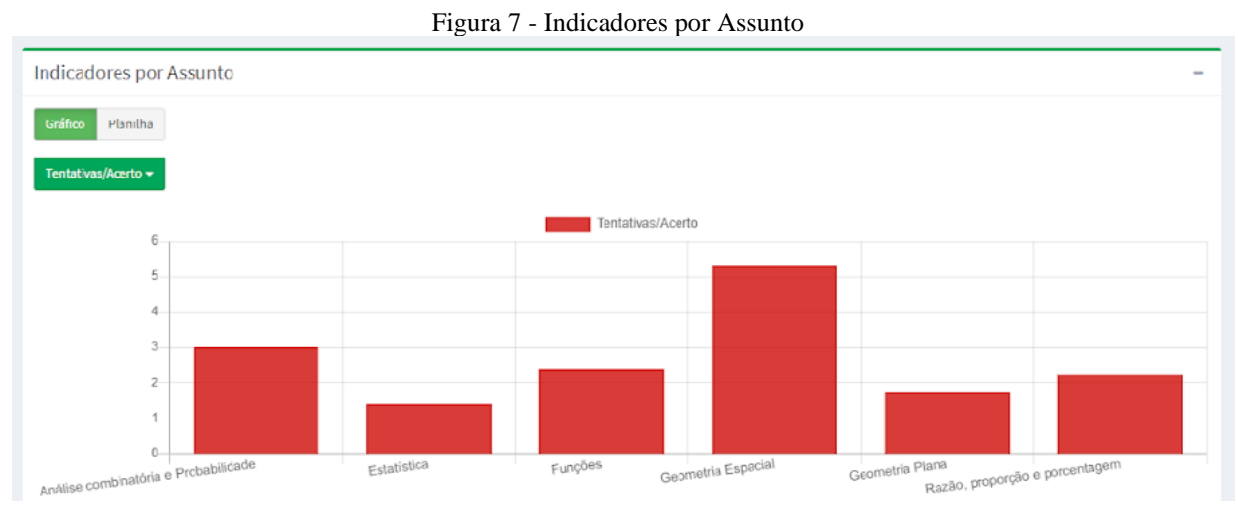

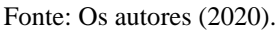

Por fim, é apresentada a 'Evolução Mensal' da turma (Figura 8). Por meio deste é possível analisar como foi o desempenho da turma ao longo do ano e perceber os períodos de pico nas diferentes métricas. Este indicador foi um diferencial em relação às plataformas

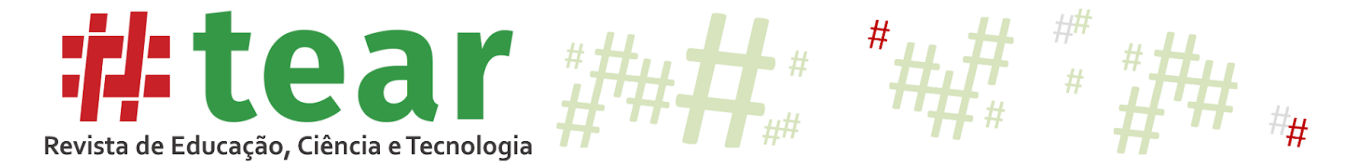

pesquisadas, uma vez que nenhuma delas apresentava uma visão histórica da turma, apenas os dados acumulados.

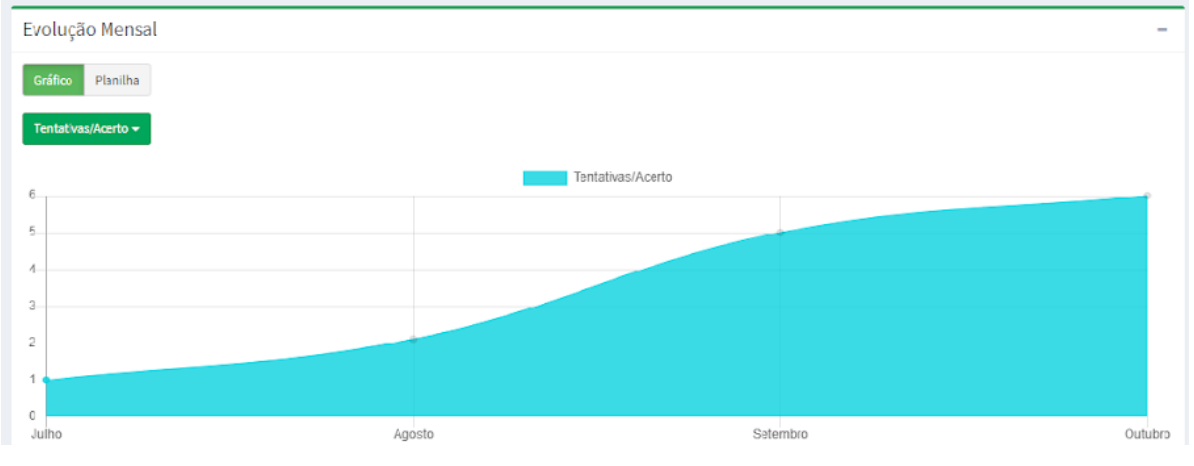

Figura 8 - Evolução Mensal da Turma

Fonte: Os autores (2020).

#### 5.4 Indicadores do Aluno

Ao clicar numa das barras representativas do gráfico por aluno, ou no nome do aluno na planilha de indicadores por aluno na tela de Indicadores da Turma, é exibido o terceiro nível de detalhamento das informações, os dados de um determinado aluno em específico. Nesta tela é possível analisar de maneira mais detalhada o desempenho individual do aluno e obter algumas considerações referentes ao nível de aprendizagem.

No *box* 'Indicadores por Disciplina' (Figura 9) está disponível o gráfico com o mapeamento da aprendizagem do aluno em cada matéria. Esta característica disponibilizada pelo MOABES não foi percebida nas demais plataformas analisadas, uma vez que elas apresentavam o desempenho do aluno apenas na disciplina do professor. Por meio dela, é possível analisar em quais matérias o estudante tem uma melhor assimilação, o que pode levar o docente à reflexão sobre sua ação de ensinar, uma vez que podem surgir hipóteses como, qual é a razão para que um aluno que é bom em Física não apresente bom desempenho em Matemática?

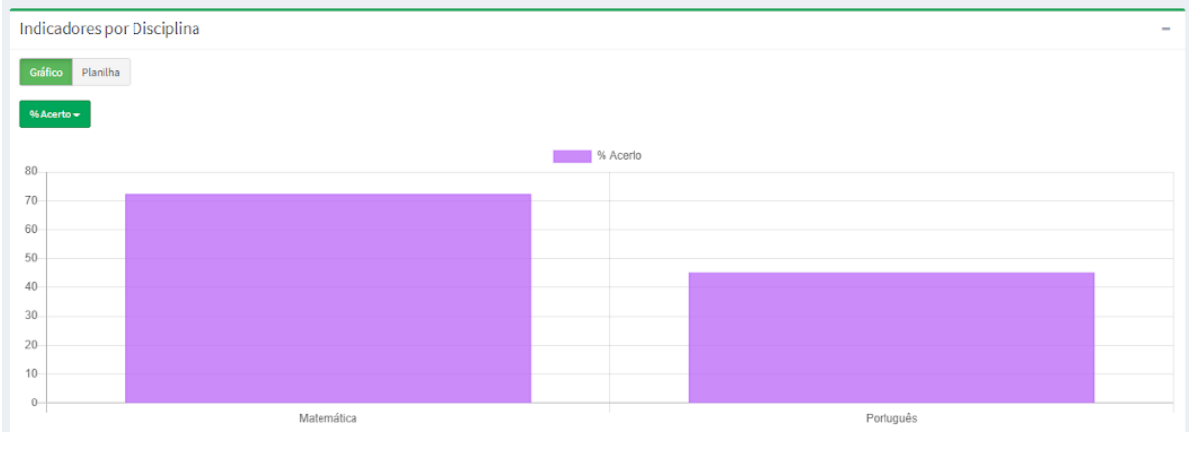

Figura 9 - Detalhes do Aluno - Indicadores por Disciplina

Fonte: Os autores (2020).

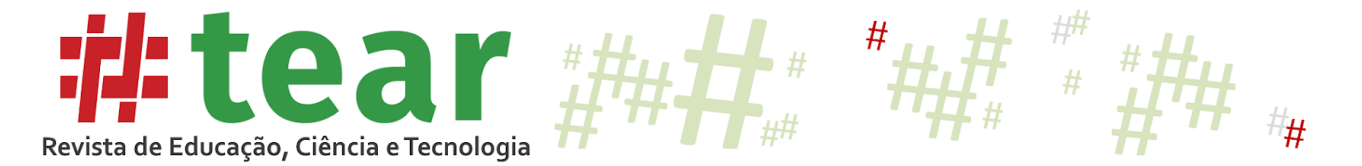

No segundo indicador do aluno são apresentados os 'Indicadores por Assunto'. Nele são apresentados o gráfico (Figura 10) e a planilha com o desempenho do aluno nos assuntos da disciplina da turma. Por meio da análise apresentada nesses indicadores, é possível identificar em quais assuntos o estudante tem melhor e pior desempenho.

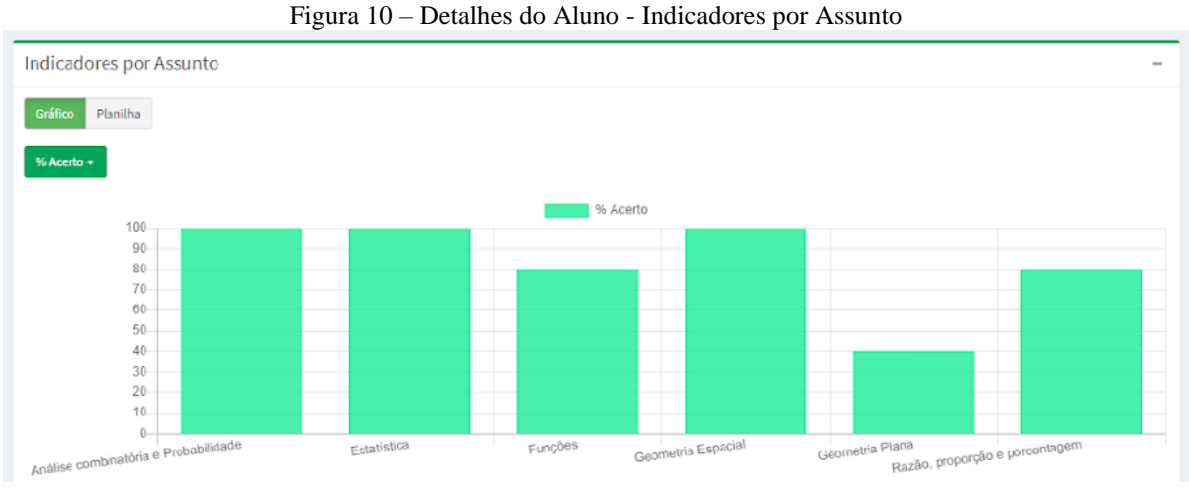

Fonte: Os autores (2020).

O último indicador existente na tela de detalhes do aluno é a Evolução Mensal, na qual o gráfico (Figura 11) e a planilha apresentam os dados mensais. Por meio deste, é possível acompanhar o comportamento do estudante ao longo do ano e compreender a evolução ou retrocesso no desempenho. Esta análise pode resultar numa investigação junto ao aluno para que se conheça os motivos que o levaram a apresentar uma queda no desempenho.

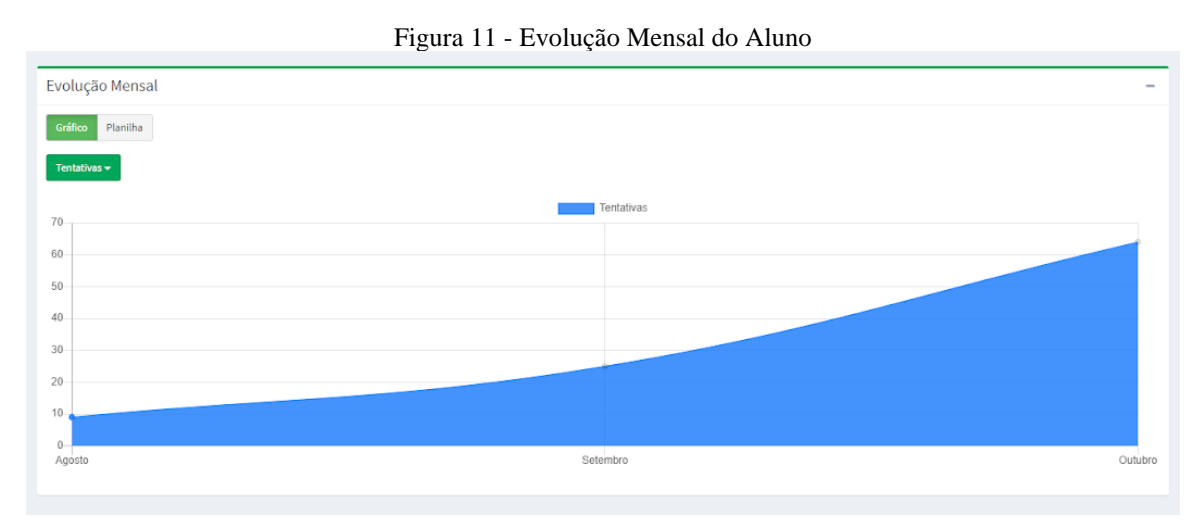

Fonte: Os autores (2020).

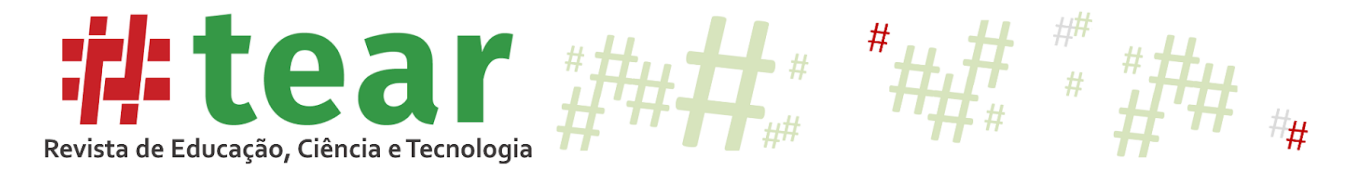

## 5.4. *Dashboard* do Professor

A última funcionalidade do MOABES desenvolvida foi o *Dashboard* do Professor (Figura 12), um Painel de Indicadores para Análise da Aprendizagem disponível na página inicial do perfil de Professor.

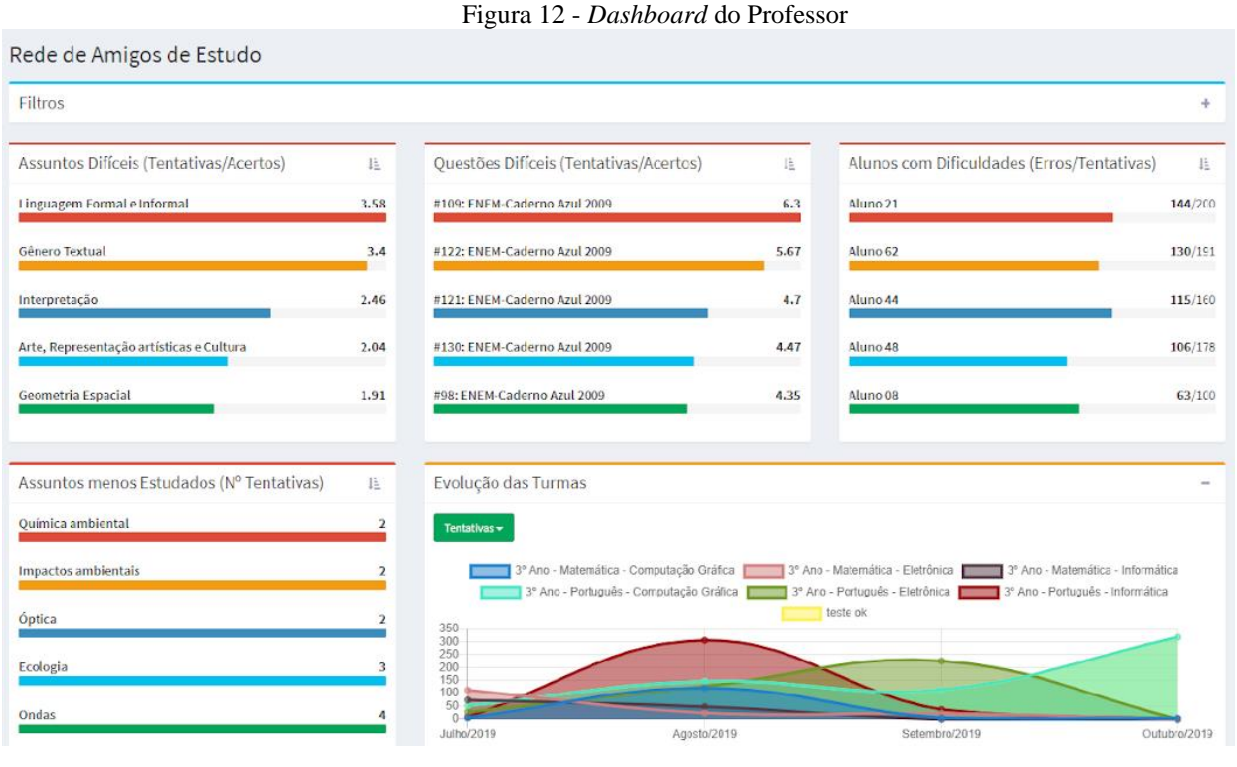

Fonte: Os autores (2020).

Esta foi a funcionalidade com maior grau de complexidade em relação à interpretação dos dados para criação dos *rankings*. Quando a resposta de um aluno é armazenada na base de dados, são registradas as seguintes informações: chave de identificação do aluno, data e horário de apresentação da questão para o aluno na tela, data e horário em que o aluno registrou sua resposta, número da questão, alternativa escolhida, e se a resposta está correta ou errada.

A partir destes dados foi possível então criar as dez métricas já detalhadas na seção 'Indicadores por Turmas'. Entretanto, cada métrica possibilita interpretações que podem ser consideradas, ou desprezadas, pelo professor no momento da análise da aprendizagem do aluno. Considerando tais aspectos, foram desenvolvidos cinco indicadores dos quais os quatro primeiros apresentam *rankings* do tipo '*top five'* com barras que utilizam a seguinte escala de cores do pior para o melhor: vermelho, laranja, azul escuro, azul claro e verde. Quando alternada a ordem de exibição para listagem dos cinco melhores, a escala de cores também tem a sua ordem invertida iniciando pela cor verde até o vermelho. Ao se analisar o *dashboard*, da esquerda para a direita e de cima para baixo, é possível identificar os seguintes indicadores.

O primeiro índice, por assuntos, intitulado 'Assuntos Difíceis (Tentativas/Acertos)', apresenta um *ranking* dos cinco assuntos mais difíceis e mais fáceis de acordo com os erros, acertos e tentativas dos alunos. Ele permite que o professor visualize os assuntos nos quais os alunos apresentaram um pior ou melhor desempenho, podendo assim detectar quais temas precisam ser revisados. Para alternar entre os mais difíceis e mais fáceis basta clicar no ícone de ordenação no canto superior direito do *box* do *ranking*. Para realizar a ordenação dos assuntos foi considerada a métrica 'Tentativas/Acertos', tendo sido admitida a hipótese de que

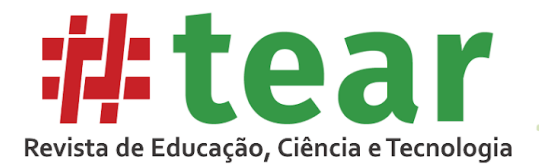

quanto maior o número de tentativas numa mesma questão para que haja um acerto, mais difícil é o assunto para quem respondeu e, quanto menor o número de tentativas para um acerto, mais fácil o assunto é. A métrica do *'% Acerto'* não foi considerada isoladamente devido à possibilidade de enviesar a análise do professor, pois, por exemplo, uma análise tecnicista desconsidera o esforço que aluno teve para obter determinado resultado (BARDELLI; MALUF, 1984). Cada item do *ranking* é apresentado como uma barra de progresso onde a métrica de 'Tentativas/Acertos' do assunto mais difícil é considerada como 100% para preenchimento da barra.

O segundo índice, por questões, cujo título pode ser alternado entre 'Questões Difíceis (Tentativas/Acertos)' e 'Questões Fáceis (Tentativas/Acertos)', possui a mesma regra de cálculo e ordenação que o índice por assuntos mostrado anteriormente, porém apresenta os dados a nível de questão respondida. Por meio dele, o professor consegue visualizar quais foram as questões nas quais seus alunos tiveram mais dificuldades, propor uma revisão das mesmas em sala de aula e verificar juntamente com os alunos o porquê de terem escolhido as alternativas incorretas.

O terceiro índice, por alunos, alterna entre os 'Alunos com Dificuldades (Erros/Tentativas)' e os 'Alunos Destaques (Acertos/Tentativas)'. Por meio dele é possível, por exemplo, identificar os alunos que necessitam de maior investigação sobre o seu baixo desempenho. Foi considerada a hipótese de que o mapeamento da aprendizagem de um aluno que utiliza pouco a plataforma RAE será mais impreciso do que o mapeamento de outro aluno que utiliza a plataforma com maior frequência, pois o número de tentativas deste será maior que do outro. Utilizando esta linha de raciocínio, na primeira versão do MOABES o *ranking* dos alunos não considerou apenas o número de erros ou acertos dos alunos, mas também o número de tentativas, buscando uma análise que considere também o esforço/empenho do aluno no seu próprio aprendizado. Há diversas possibilidades sobre como considerar o esforço do aluno no seu próprio aprendizado e a importância, para o professor, da mensuração desse vinculado à avaliação (BARDELLI; MALUF, 1984). No entanto, para essa primeira versão, devido ao foco principal na ferramenta/*dashboard* e no teste de usabilidade, o conceito de "esforço" do aluno foi limitado à análise do número de tentativas de resposta de uma mesma questão, porém o conceito poderá ser ampliado em trabalhos futuros.

O quarto indicador ordena os assuntos de acordo com o 'Nº de Tentativas' e foi intitulado 'Assuntos menos Estudados' e 'Assuntos mais Estudados'. Com base nessas informações, é possível identificar em quais assuntos os estudantes estão focando sua atenção e aqueles que apresentam menor interesse de estudo. A partir daí, pode-se verificar, por exemplo, se um assunto que é pouco estudado também está entre os mais difíceis ou entre os mais fáceis.

Por fim, é apresentado o gráfico da 'Evolução das Turmas', onde é possível visualizar o desempenho das turmas ao longo de um período informado nos 'Filtros' do *dashboard*. Neste indicador existe também o recurso de alternar o gráfico nas diferentes métricas disponíveis, o que possibilita analisar, por exemplo, se a variação na quantidade de tentativas resultou num aumento ou redução da taxa de acertos.

A combinação entre os filtros de pesquisa<sup>3</sup> e os indicadores do *dashboard* possibilitam ao professor diversos outras análises que dependerão de seu interesse investigativo. A seleção do filtro que lista apenas as tentativas registradas durante os simulados possibilita que sejam

# Tear: Revista de Educação Ciência e Tecnologia, v.9, n.1, 2020. 14

<sup>3</sup> O b*ox* 'Filtros' no topo do *dashboard* contém os seguintes filtros de pesquisa que são opcionais: assunto, intervalo de datas das respostas e apenas respostas de simulados.

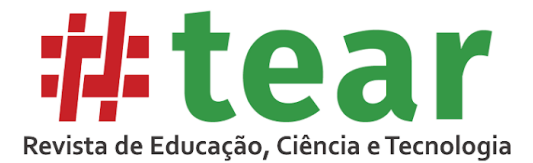

identificadas quais foram as questões mais difíceis nas provas, dando ao professor um direcionamento sobre quais itens necessitam ser revisados. Por meio deste filtro também é possível verificar se um estudante possui o mesmo baixo nível de desempenho quando responde questões que não são dos simulados aplicados pelo professor.

#### **6 Validação da Usabilidade e Funcionalidade do MOABES**

A validação dos níveis de usabilidade e funcionalidade do MOABES se deu por meio de um Teste de Usabilidade de *Software*. A amostra contou com dez professores, sendo sete do IFTM, dois da rede pública estadual de educação básica e um da rede privada de educação superior. Sobre a área do conhecimento dos participantes, a amostra se diversificou entre quatro grandes áreas, sendo quatro de Ciências Exatas e da Terra, um de Engenharia, um de Ciências Humanas e quatro de Linguística, Letras e Artes. Essa diversidade permitiu diferentes focos de análise dos recursos do MOABES durante os testes, visto que, por exemplo, os professores da Ciência da Computação demonstraram um maior interesse nos processos internos do sistema, ou seja, algoritmos e validações, enquanto que os professores de Linguística, Letras e Artes foram mais detalhistas quanto às cores e nomenclaturas utilizadas.

O teste foi dividido em três momentos. Primeiramente cada participante respondeu ao Questionário de Contexto do Usuário que, por meio de nove questões, buscou conhecer o perfil do professor em relação ao seu convívio com recursos computacionais e a metodologia utilizada no mapeamento da aprendizagem de seus alunos. Este questionário possibilitou entender se a experiência do docente em relação à informática e ao mapeamento da aprendizagem influenciou o seu nível de satisfação com o MOABES.

Num segundo momento, os participantes responderam a 16 questões do Teste de Usabilidade de *Software,* que foi gravado em vídeo por meio do *software Camtasia Recorder 6*. Nesta etapa os professores puderam conhecer o MOABES e as suas funcionalidades. As questões não possuíam ordens diretas como "faça isso ou aquilo", mas apresentavam enunciados que, para se obter a resposta, o professor deveria realizar algumas tarefas no MOABES. Por exemplo, foi questionado se o assunto mais difícil era também o menos estudado. Para descobrir a resposta, o professor teve que visualizar os indicadores do *Dashboard* do Professor. Por meio desse tipo de questão, foi possível verificar o nível de intuitibilidade do MOABES e de clareza do teste, ou seja, se ao ler uma questão o professor compreendeu qual era a tarefa a ser realizada e quais recursos do MOABES ele deveria utilizar na tarefa.

Além disso, os participantes foram orientados a "pensar em voz alta", ou seja, dizer tudo o que eles estavam pensando sobre o MOABES. Essa técnica permitiu a coleta de uma quantidade maior de impressões, uma vez que os vídeos gravados foram assistidos posteriormente e as observações foram catalogadas.

Ao final do teste, cada professor respondeu ao Questionário de Satisfação, que buscou coletar as opiniões em relação ao MOABES. Foram apresentadas 10 questões sobre a usabilidade, ou seja, qualidade do *layout*, nomenclatura apresentada nas telas e disposição dos componentes na tela como gráficos e menus. Outras seis questões verificaram a funcionalidade do MOABES, isto é, o nível de contribuição do produto na ação docente do mapeamento da aprendizagem dos alunos.

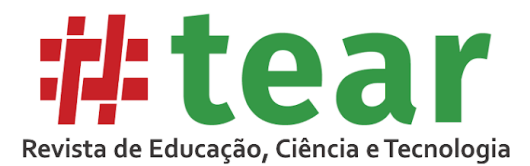

## **7 Resultados**

A aplicação do Teste de Usabilidade de *Software* foi de grande importância para a pesquisa, pois permitiu que o MOABES fosse validado quanto a usabilidade e a funcionalidade. Por meio da análise combinada do Questionário de Contexto do Usuário e do Questionário de Satisfação, foi possível perceber que mesmo os professores que possuem uma menor experiência em informática manifestaram um bom nível de satisfação em relação ao produto, evidenciando sua simplicidade de uso e eficiência no auxílio do mapeamento da aprendizagem dos estudantes.

Sobre a qualidade do *layout*, 60% consideraram 'ótima' e a nota mais baixa foi 'média' (de uma escala do tipo *Likert* de cinco pontos de péssima a ótima), tendo sido dada por apenas um único professor (o Professor 5, da área de Ciência da Computação). Alguns comentários sobre o *layout* merecem destaque: "Bastante jovial e colorido, interativo, organizado, simplificado" (Professor 1), "o sistema é enxuto, não há poluição visual" (Professor 2).

Quando perguntados sobre o nível de dificuldade para navegar no sistema, 80% dos professores consideraram 'muito baixo' e apenas 10% (Professor 5) sentiu um 'alto' nível de dificuldade. Sobre os comentários, destacaram-se: "Achei o sistema bastante intuitivo, bem próximo ao de outros que utilizo" (Professor 8) e "Possui poucos atalhos" (Professor 4).

As funcionalidades para cadastro de turmas simulados também foram avaliadas em relação ao nível de complexidade de utilização, ao que foi atribuído o nível 'muito baixo' por 50% dos professores e 'baixo' pelos outros 50%.

Sobre a geração e visualização dos indicadores, 60% dos professores consideraram o nível de dificuldade como 'baixo' e 40% como 'muito baixo'. A respeito do nível de clareza das informações apresentadas pelos indicadores, 50% dos participantes consideraram 'muito alto', 30% optaram por 'alto' e 20% por 'médio'. Não houve quem escolhesse 'baixo' ou 'muito baixo', porém entre os comentários algo que se destacou foi a necessidade de o sistema apresentar uma breve explicação sobre como cada indicador foi calculado. Sobre as opções de busca permitidas pelos filtros de pesquisa, 30% dos professores disseram que não são suficientes, havendo uma concordância nos comentários de que seria necessária a inclusão de mais filtros como 'nome do aluno' e 'nome da prova'.

Para que fosse verificado o potencial do MOABES em relação ao objetivo deste estudo, os professores responderam duas questões (Gráfico 1). A primeira verificou a contribuição do produto no processo de mapeamento da aprendizagem. Já a segunda questão analisou a contribuição do produto na formulação de estratégias de ensino. Entre os comentários registrados, destacaram-se "auxilia na prática docente e viabiliza auxílio em resultados mais rápidos (correção das provas)" (Professor 2), "dá para levantar os assuntos que foram mais ou menos apreendidos pelo/a usuário/a, proporcionando um diagnóstico para o professor sobre o que deve ou não ser abordado com mais intensidade" (Professor 4) e "consigo perceber o assunto que não foi bem compreendido, o que é necessário retomar, o que já foi compreendido de maneira satisfatória, etc." (Professor 8).

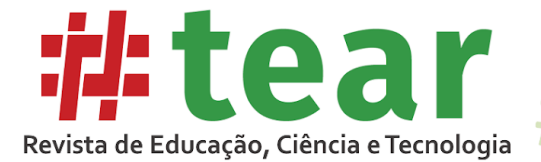

Gráfico 1 – Nível de Contribuição do MOABES

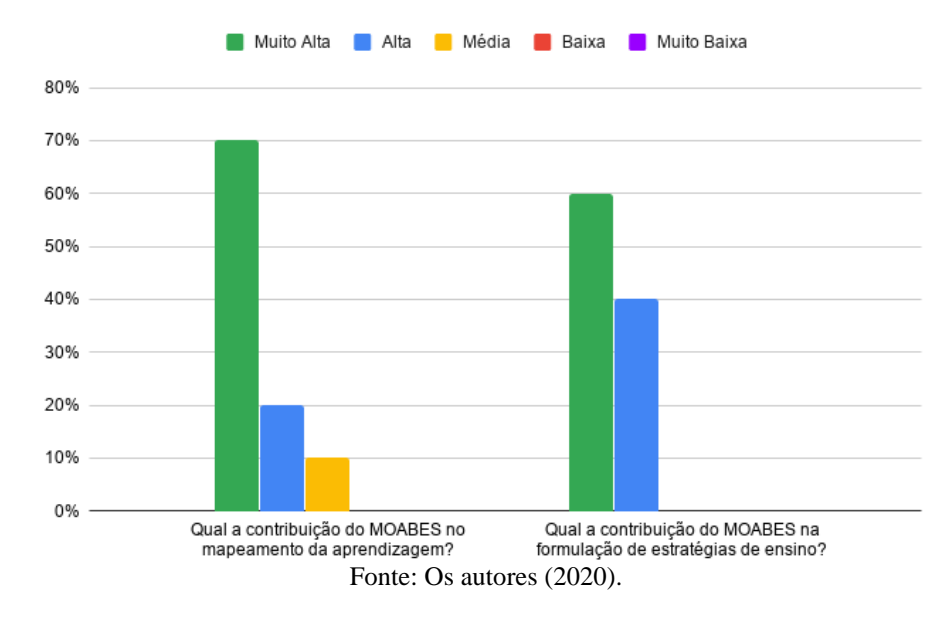

Os professores foram questionados também se o IFTM deveria adotar o MOABES como um dos instrumentos avaliativos e de mapeamento da aprendizagem e 90% responderam que 'sim' e 10% optaram por 'talvez'. Nos comentários desta questão foram registrados: "é necessário avaliar com os professores que utilizam as diferentes ferramentas" (Professor 2), "o MOABES reduziria o tempo de preparação de provas, evitaria o uso tanto de papel e xérox, quanto de formação de comissões para preparação de simulados, ou seja, o aproveitamento melhor do tempo dos professores" (Professor 4), "desde de que não seja de utilização obrigatória" (Professor 7) e "nos libertaria da necessidade de programas pagos de que temos (colegas e eu) feito uso" (Professor 8).

Em relação a outras plataformas analisadas para a catalogação de funcionalidades, o MOABES reuniu as características mais relevantes acrescentando melhorias a elas como os aspectos presentes no MAE, como a visualização de dados históricos e o destaque das capacidades e limitações dos alunos. Nos indicadores, apesar de os outros *sites* possuírem mais de um nível de visualização, apenas o MOABES apresentou três níveis, conectados entre si: visão geral das turmas, visão detalhada da turma e visão detalhada do aluno. O *dashboard* do MOABES foi o que reuniu o maior número de *rankings* de diferentes níveis, por assunto, por questão, por aluno e a visão histórica das turmas, permitindo a análise combinada entre eles e ampliando assim as possibilidades de investigação docente.

#### **8 Conclusões**

O presente trabalho relatou o desenvolvimento e validação do MOABES, cujo objetivo consiste no desenvolvimento de um módulo da RAE com bons níveis de usabilidade e funcionalidade, que analise o desempenho dos alunos do ETI nos simulados de vestibulares e forneça ao professor indicadores de aprendizagem capazes de auxiliá-lo nas tomadas de decisões estratégicas para a evolução dos processos de ensino e aprendizagem.

A busca por funcionalidades para o MOABES elencou nove grandes funcionalidades baseadas nos trabalhos correlatos. A escolha das seis funcionalidades que foram desenvolvidas levou em conta a sua relevância de aplicação no ETI (ambiente de aplicação dos primeiros testes), bem como o tempo de desenvolvimento da primeira versão da ferramenta.

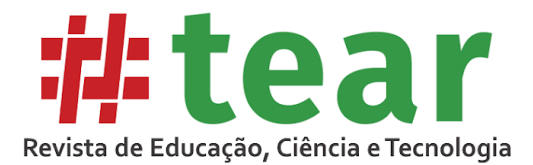

O teste de usabilidade submetido aos professores mostrou-se capaz de conduzir os participantes no conhecimento e na avaliação do MOABES. A partir dos vídeos gravados e dos comentários registrados, foi possível enumerar 93 sugestões de melhoria que evidenciam a necessidade de trabalhos futuros que deem continuidade no ciclo evolutivo do produto.

A análise dos resultados obtidos a partir do teste de usabilidade demonstrou que o MOABES alcançou o seu objetivo, com os seguintes níveis de satisfação: 'muito alto', de 60%, 'alto', de 30%, e 'médio', de 10%. Com base nos relatos qualitativos, o MOABES se coloca como um produto em potencial capaz de ser incorporado ao catálogo de instrumentos avaliativos do IFTM.

Os trabalhos futuros focarão no estudo aprofundado sobre a Visualização da Informação e do Modelo Aberto de Estudante, a fim de se conhecer melhor os indicadores de aprendizagem e suas respectivas aplicações que embasem as decisões dos professores, possibilitando o aperfeiçoamento dos indicadores do *Dashboard* do Professor; implementação de novas funcionalidade que permitam análises temporais individualizadas (independente de uma vinculação do aluno com a turma específica); aplicações práticas da ferramenta em ambientes controlados para medir os impactos e influências reais proporcionadas pela ferramenta, entre outros.

### **Referências**

ALI, Liaqat et al. A qualitative evaluation of evolution of a learning analytics tool. **Computers and Education**, v. 58, n. 1, p. 470–489, 2012. Disponível em: < https://cutt.ly/zydBhqQ>. Acesso em: 29 abr. 2020.

ATAIDE, Walker Araújo. **Um Modelo Semântico para Engenharia de Aplicação de Linhas de Produto de Software para Sistemas Tutores Inteligentes**. Universidade Federal de Alagoas, 2015. Disponível em: <https://cutt.ly/nyhxpWl>. Acesso em: 01 maio, 2020.

BARDELLI, Cristina; MALUF, Maria Regina. Que valor o professor atribui à capacidade, esforço e resultado obtido pelos alunos em contextos de realização escolar? **Arquivos Brasileiros de Psicologia**, Rio de Janeiro, v. 36, n. 4, p. 132-141, abr. 1984. ISSN 0100-8692. Disponível em: <https://cutt.ly/HyhlIXV>. Acesso em: 01 maio, 2020.

BÖHMERWALD, Paula. **Uma proposta metodológica para avaliação de bibliotecas digitais**: usabilidade e comportamento de busca por informação na biblioteca digital da Puc-Minas. 2003. Disponível em: <https://cutt.ly/Jtx1wNu>. Acesso em: 06 fev, 2020.

BÖHMERWALD, Paula. Uma proposta metodológica para avaliação de bibliotecas digitais: usabilidade e comportamento de busca por informação na Biblioteca Digital da PUC-Minas. **Ciência da Informação**, v. 34, n. 1, 2005. Disponível em: <https://cutt.ly/Vtx1e8O>. Acesso em: 09 maio, 2019.

CETIC.BR. **Pesquisa sobre o uso das tecnologias de informação e comunicação nas escolas brasileiras**: TIC educação 2018 - Survey on the use of information and communication technologies in brazilian schools: ICT in education 2018 [livro eletrônico] / Núcleo de Informação e Coordenação do Ponto BR, [editor]. São Paulo: Comitê Gestor da Internet no Brasil, 2019. 4.000 Kb; PDF Edição bilíngue: português/inglês. Vários

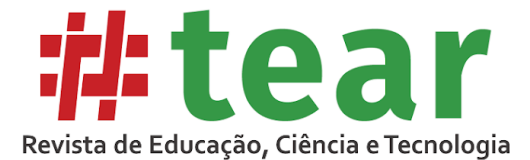

colaboradores. Vários tradutores. Disponível em: <https://cutt.ly/ftx1yBI>. Acesso em: 04 fev, 2020.

CHUEIRI, Mary Stela Ferreira. Concepções sobre a Avaliação Escolar. **Estudos em Avaliação Educacional**, n. 17, p. 137, 2008. Disponível em: <https://cutt.ly/Qtx1izc>. Acesso em: 08 set, 2019.

DUVAL, Erik. Attention please! Learning analytics for visualization and recommendation. **ACM International Conference Proceeding Series**, p. 9–17, 2011. Disponível em: <https://cutt.ly/Ayft80U>. Acesso em: 29 abr, 2020.

FERREIRA, Hiran et al. OSM-V: um Modelo Aberto de Estudante para Visualização de Desempenho em Sistemas Adaptativos e Inteligentes para Educação. **Anais do XXIX Simpósio Brasileiro de Informática na Educação**, v. VII, n. Cbie, p. 1333–1342, 2018. Disponível em: <https://cutt.ly/syhzDRA>. Acesso em: 01 maio, 2020.

GIL, Antônio Carlos. **Como Elaborar Projetos de Pesquisa**. 4a ed. São Paulo: Editora Atlas, 2002. Disponível em: <https://cutt.ly/Gtx1jwD>. Acesso em: 16 jul, 2019.

JACOVINA, Matthew E. et al. How to Visualize Success: Presenting Complex Data in a Writing Strategy Tutor. **Proc. of the 8th International Conf. on Educational Data Mining**, 2015. Disponível em: <https://cutt.ly/OyhvRuG>. Acesso em: 01 maio, 2020.

KOSBA, Essam et al. Using student and group models to support teachers in web-based distance education. **International Conference on User Modeling**. 2005. Disponível em: <https://cutt.ly/3yg0Q2m>. Acesso em: 30 jul, 2019.

LUCKESI, Cipriano Carlos. Avaliação da aprendizagem: compreensão e prática. **Entrevista concedida ao Jornal do Brasil e publicada em**, v. 21, 2000. Disponível em: <https://cutt.ly/Ltx1xpT>. Acesso em: 13 jun, 2019.

LUIS, J.; ALMEIDA, V. De; GRUBISICH, T. M. O ensino e a aprendizagem na sala de aula numa perspectiva dialética. **Rev. Lusófona de Educação**, v. 1, 2011. Disponível em: <https://cutt.ly/ztx1cag>. Acesso em: 19 fev, 2019.

MEIRELES, Maria Costa; BONIFÁCIO, Bruno. Uso de Métodos Ágeis e Aprendizagem Baseada em Problema no Ensino de Engenharia de Software: Um Relato de Experiência. **Anais do XXVI Simpósio Brasileiro de Informática na Educação (SBIE 2015)**, v. 1, n. Sbie, p. 180, 2015. Disponível em: <https://cutt.ly/btx1b3O>. Acesso em: 04 fev, 2020.

NIELSEN, Jakob. **Usability Engineering**. San Diego: Academic Press, 1993.

NIELSEN, Jakob. **Why you only need to test with 5 users**. Jakob Nielsen's Alertbox, 2000. Disponível em: <https://cutt.ly/ttx1Qty>. Acesso em: 10 maio, 2019.

PARK, Yeonjeong; JO, Il Hyun. Development of the learning analytics dashboard to support students' learning performance. **Journal of Universal Computer Science**, v. 21, n. 1, p. 110– 133, 2015. 2015. Disponível em: <https://cutt.ly/Ltx1R5T>. Acesso em: 29 jul, 2019.

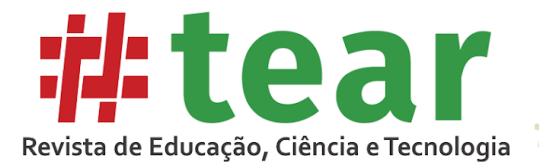

ROLDÃO, M. do C.; FERRO, N. O que é avaliar? Reconstrução de práticas e concepções de avaliação. **Estudos em Avaliação Educacional**, p. 570–594, 2015. Disponível em: <https://cutt.ly/wtx1PwR>. Acesso em: 08 fev, 2019.

SCHACH, Stephen R. **Engenharia de Software: Os Paradigmas Clássico Orientado a Objetos**. Tradução: Ariovaldo Griesi. Revisão Técnica: Flávio Soares Corrêa da Silva. 7. Ed. Dados Eletrônicos. Porto Alegre: AMGH, 2010. Disponível em: <https://cutt.ly/etx1FLL>. Acesso em: 06 fev, 2020.

SCHEUER, Oliver; ZINN, Claus. How did the e-learning session go? The Student Inspector. **13th International Conference on Artificial Intelligence and Education**. IOS Press, 2007. Disponível em: <https://cutt.ly/7yg0tRm>. Acesso em: 30 jul, 2019.

SILVA, Ricardo et al*.* Mineração de dados educacionais na análise das interações dos alunos em um Ambiente Virtual de Aprendizagem. **Anais do XXVI Simpósio Brasileiro de Informática na Educação (SBIE 2015)**, v. 1, n. Sbie, p. 1197, 2015. Disponível em: <https://cutt.ly/Vtx1Hfv>. Acesso em: 05 fev, 2020.

STRAUSS, A.; CORBIN, J. **Pesquisa qualitativa: técnicas e procedimentos para o desenvolvimento da teoria fundamentada**. Tradução de Luciane de Oliveira da Rocha. 2 ed. Porto Alegre: Artmed, 2008. 288p. Disponível em: <https://cutt.ly/Btx1ZPB>. Acesso em 21 jun, 2019.

TECMUNDO, Equipe. **Brasil é o terceiro país com mais usuários no Facebook**. 2019. Disponível em: <https://cutt.ly/ftx1XfD>. Acesso em: 07 fev, 2020.

VERBERT, Katrien et al. Learning Analytics Dashboard Applications. **American Behavioral Scientist**, v. 57, n. 10, p. 1500–1509, 2013. Disponível em: <https://cutt.ly/vyftAaJ>. Acesso em: 29 abr, 2020.

Recebido em março de 2020.

Aprovado em maio de 2020.